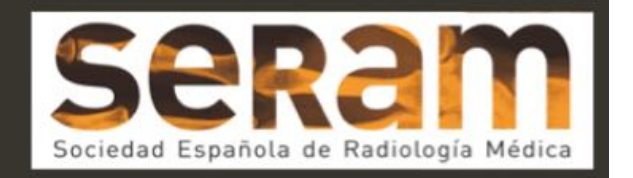

### Radiología 2.0 - Herramientas informáticas para el radiólogo del S. XXI.

Tipo: Presentación Electrónica Educativa Autores: Daniel Eiroa Gutiérrez, Héctor Rebollo Bollullo

#### Objetivos Docentes

El objetivo de esta presentación es facilitar información sobre las distintas herramientas informáticas disponibles para tanto buscar como almacenar información. Además se revisan diferentes herramientas útiles para organizar y manejar la información almacenada.

Imágenes en esta sección:

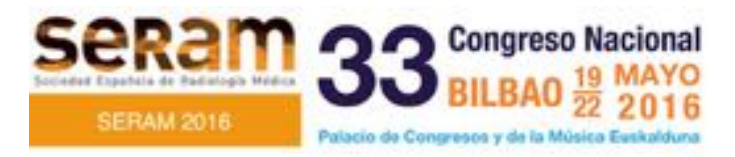

# Radiología 2.0

Herramientas informáticas para el radiólogo del S. XXI

Fig. 1: Radiología 2.0. Herramientas informáticas para el radiólogo del S. XXI

#### Revisión del tema

Durante muchos años el almacenamiento y trasporte de los documentos informáticos se ha realizado a través de memorias USB o el envío a otros o a uno mismo de correos electrónicos (Fig. 2), ocasionando duplicidades y dificultando el eficiente ordenamiento de toda esta información. En los últimos años hemos asistido a un cambio de paradigma donde el almacenamiento está cada vez más centrado en "la nube" (Fig. 3), término utilizado para describir el almacenamiento remoto y siempre en línea de nuestra información, haciéndola accesible desde cualquier lugar o dispositivo. Este tipo de almacenamiento gestionado a través de cuentas de usuario en diferentes servicios, usado correctamente, nos brinda una serie de ventajas como son el ya mencionado acceso remoto, la no necesidad de almacenar diferentes versiones de un mismo documento, la liberación de los discos duros y la no desaparición de documentos importantes cuando se produce algún daño o pérdida del hardware que lo almacenaba.

Esta presentación se va a desarrollar siguiendo cuatro epígrafes (Fig. 4):

- -Dónde buscar la información.
- -Cómo almacenar la información.
- -Cómo organizar la información.
- -Otras herramientas útiles.

DÓNDE BUSCAR LA INFORMACIÓN (Fig. 5): existen buscadores generales y buscadores específicos que utilizan fuentes rigurosas para filtrar los resultados de búsqueda. Como ejemplo de estos últimos encontramos Yottalook.com o SearchingRadiology.com (Fig. 6). En cuanto a las publicaciones, las grandes publicaciones generalistas (Fig. 7) dentro del mundo radiológico (Radiología, RadioGraphics, Radiology, AJR, etc.) tienen acceso tanto web como mediante app para iOS y Android (sólo las publicaciones de la RSNA).

CÓMO ALMACENARLA: Hay una gran variedad de servicios de almacenamiento multiplataforma y en línea a los que podemos acudir para almacenar nuestros documentos. La mayoría de ellos nos ofrecen de manera gratuita un almacenamiento limitado solo por tener cuenta en su servicio, el cual podemos ampliar a través de suscripciones por un precio determinado por la cantidad de gigabytes que necesitemos. Estos precios y variedad de almacenamientos han ido cambiando a lo largo del tiempo. En la Fig. 8 describimos las características de cuatro de los servicios más usados y con mayor repercusión, con sus precios y prestaciones a día de la realización de esta presentación. Los cuatro tienen versiones disponibles para Windows, OSX (Mac), Android y iOS (iPhone/iPad).

- Dropbox: uno de los precursores en el almacenamiento en línea, nos permite el almacenamiento de manera gratuita de 2 GB ampliables a 16 cumpliendo una serie de requerimientos como invitar a otros usuarios. En su modalidad de pago encontramos la posibilidad de almacenar hasta 1 Terabyte por 9,99 €.
- iCloud Drive: Servicio de Apple con almacenamiento gratuito de 5 GB y con posibilidades de ampliar a 50 GB por 0,99  $\epsilon$ , a 200 GB por 2,99  $\epsilon$  y 1 TB por 9,99  $\epsilon$ .
- Google Drive: El servicio de almacenamiento de Google nos permite hasta 15 GB de almacenamiento gratuito con posibilidad de ampliación a 100 GB por 1,99 € y a 1 TB por 9,99 €.
- OneDrive: El servicio de almacenamiento de Microsoft ofrece al nuevo usuario hasta 5 GB gratis con posibilidad de ampliar a 50 GB por  $2 \in y$  a 1 TB por  $7 \in$ . Esta última opción además da acceso mientras dure la suscripción a la suite ofimática Office 365, con sus versiones actualizadas de Word, Excel, Office, Power Point, OneNote y Outlook.

Conocer esta información es importante a la hora de elegir qué servicio se adapta más a nuestras necesidades dependiendo de factores como el almacenamiento requerido, los añadidos que necesitemos de los que ofrece cada servicio o el uso que le den a estos servicios nuestros compañeros de trabajo o familiares (es sin duda mucho más fácil compartir y co-editar documentos si usamos el mismo servicio). Además, el usuario puede perfectamente gestionar cuentas en diferentes de estos servicios aumentando así su capacidad de almacenamiento sin necesidad de pagar. Recomendamos en este caso la posibilidad de utilizar cada servicio con una temática para un mayor orden.

Esta lista es una muestra de algunos de los más utilizados pero el que esté interesado encontrará fácilmente información en la red sobre otros servicios con funcionalidades similares como pueden ser Box o Mega.

CÓMO ME ORGANIZO: Además de los servicios de almacenamientos que ofrecen sus propias aplicaciones o añadidos para organizar y tratar los documentos, existen una serie de aplicaciones y programas que podemos usar para gestionar toda nuestra información. A continuación describimos una aplicación para cada uno de los sistemas operativos con mayor cuota de mercado.

- Documents 5 para iOS: Esta aplicación nos permite acceder a nuestros diferentes servicios en línea y visualizar o guardar offline los documentos que necesitemos usar en momentos sin conexión a internet. En el visionado de documentos PDF permite hacer anotaciones y subrayados que además actualizará en línea cuando tengamos conexión. (Fig. 9)
- PDF Max para Android: en su versión gratuita permite la visualización y almacenamiento de documentos PDF con la posibilidad de añadir anotaciones y subrayados. Su versión de pago elimina cualquier anuncio de la aplicación y añade funcionalidades como el editado de documentos. (Fig. 10)
- Drawboard para Windows 10: Con posibilidad de ser usado en el sistema Windows tanto en su versión de escritorio como en tabletas, esta aplicación nos permite realizar multitud de anotaciones (a mano alzada, subrayado, notas, etc.) sobre documentos PDF y Word, entre otros. (Fig. 11)
- Adobe Reader para Windows y OSX (Mac): Los sistemas de escritorio nos permiten la organización de nuestros documentos en carpetas como consideremos oportunos (por autor, fecha, temática…) y utilizar el programa Adobe Reader para la visualización y anotaciones de los documentos PDF. (Fig. 12)
- Mendeley (multiplataforma): Gestor de citas bibliográficas multiplataforma que permite la visualización de los documentos PDF con posibilidad de anotaciones y subrayado. Ofrece almacenamiento en línea de estos documentos y extrae de forma automática autores, fechas, titulo, publicación y demás información que después podemos usar en búsquedas dentro del propio programa o para las citas, las cual genera automáticamente. Aunque casi siempre realiza la extracción de datos adecuadamente es conveniente revisar en caso de errores en esta función. (Fig. 13)

#### OTRAS HERRAMIENTAS ÚTILES

- Scanbot: Aplicación que permite la conversión de documentos físicos en documentos PDF a través de la cámara del teléfono móvil. (Fig. 14)
- SmallPDF.com: Página web que permite realizar ediciones a los documentos PDF que no suelen ser fáciles de realizar con las herramientas tradicionales como puede ser comprimirlos, convertirlos a otro tipo de documento, unir varios documentos en uno, etc. (Fig. 15)
- OneNote: Servicio de toma de notas que permite añadir y utilizar elementos multimedia y el almacenamiento en línea de la información. (Fig. 16)
- 1Password: Gestor de contraseñas, de gran utilidad a la hora de utilizar los diferentes servicios antes descritos y más, ya que todos requieren su propia cuenta de usuario. Esta herramienta ofrece el almacenamiento de contraseñas encriptado a través de una contraseña maestra. Utilizado correctamente facilita mucho el uso de contraseñas seguras, tan necesarias en todos estos procesos, salvaguardando al usuario del posible olvido o pérdida de estas contraseñas por más complejas que

estas sean. (Fig. 17)

#### Imágenes en esta sección:

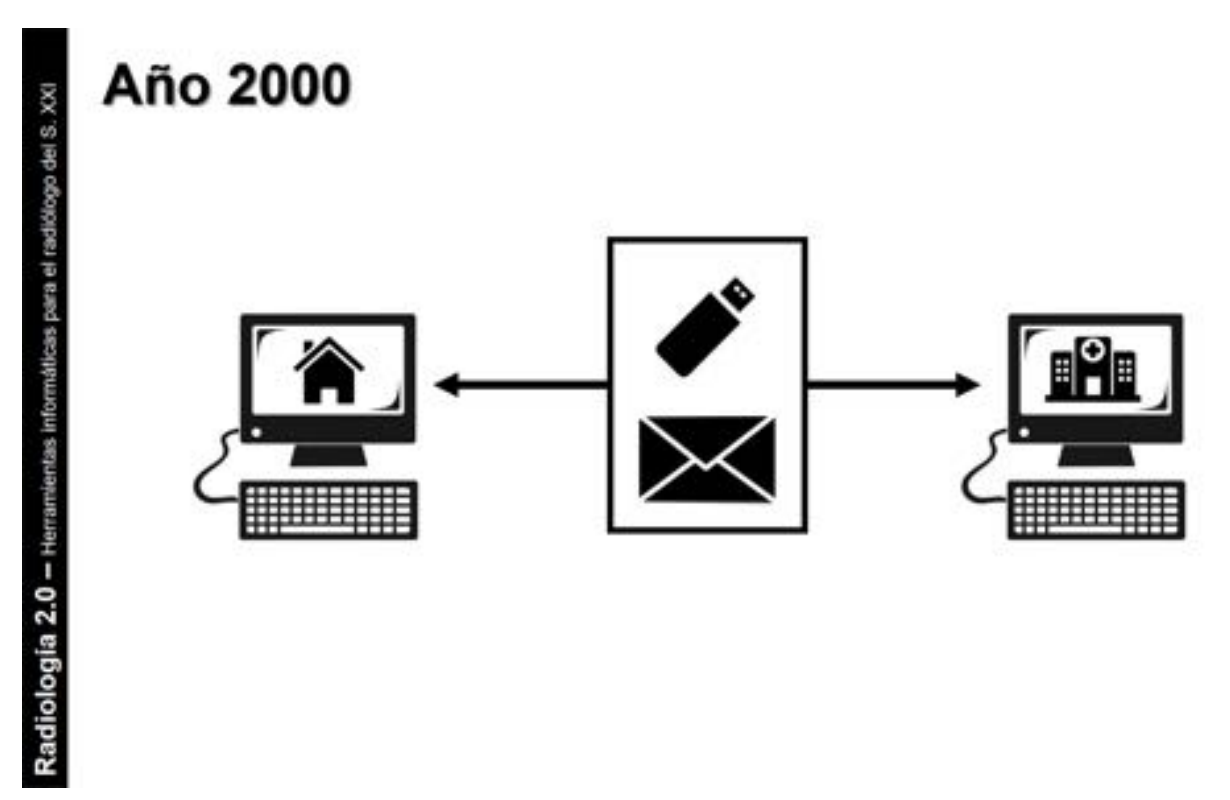

Fig. 2: Año 2000: apoyo en soporte físico para la transmisión de información.

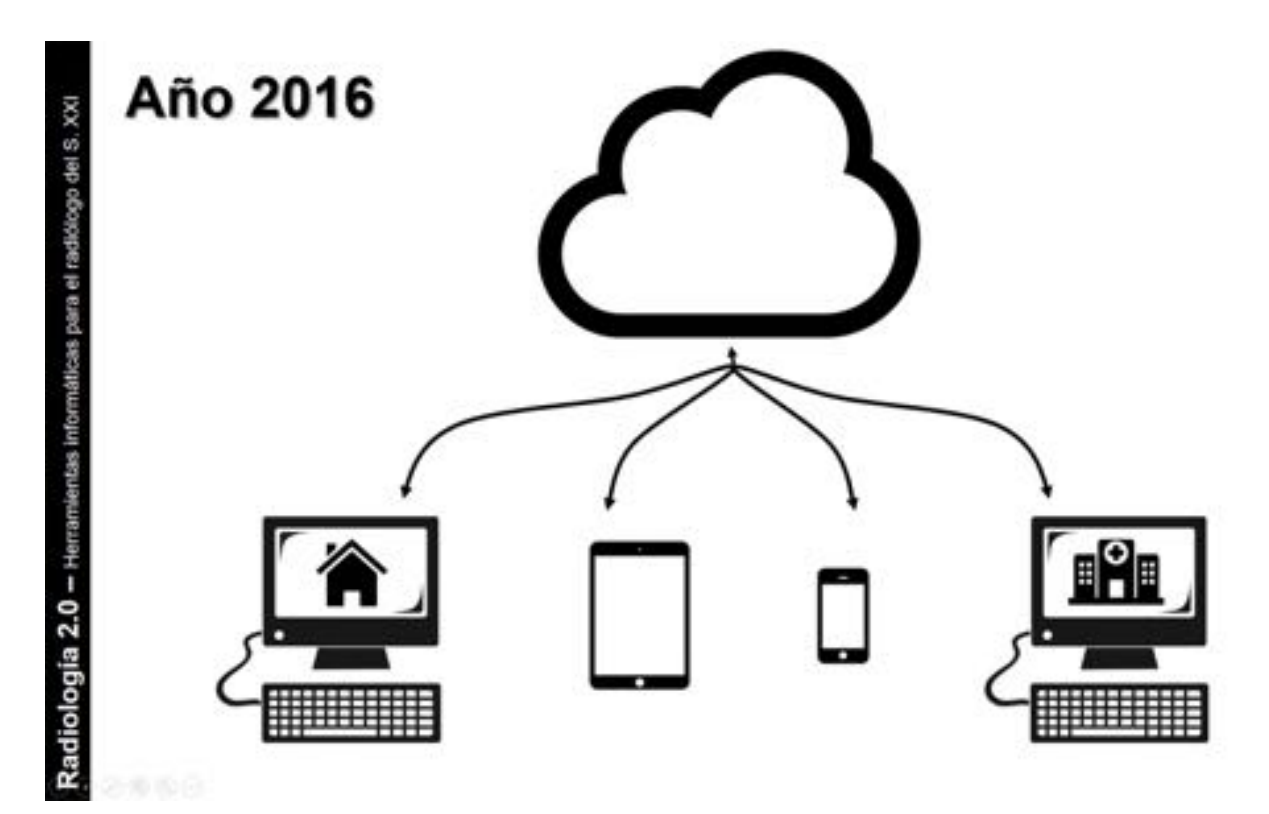

Página 4 de 14

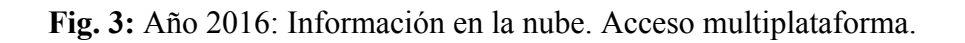

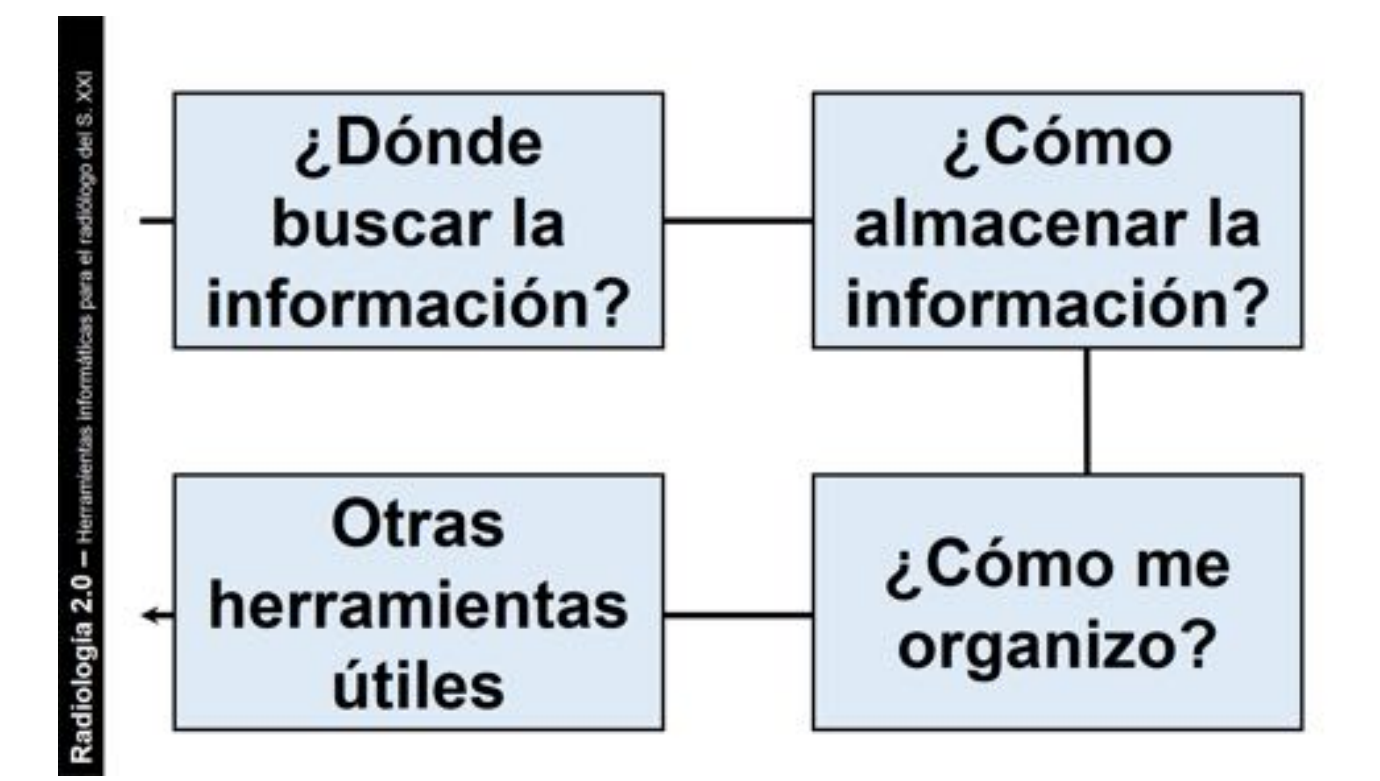

Fig. 4: Resumen de la estructura de la presentación educativa.

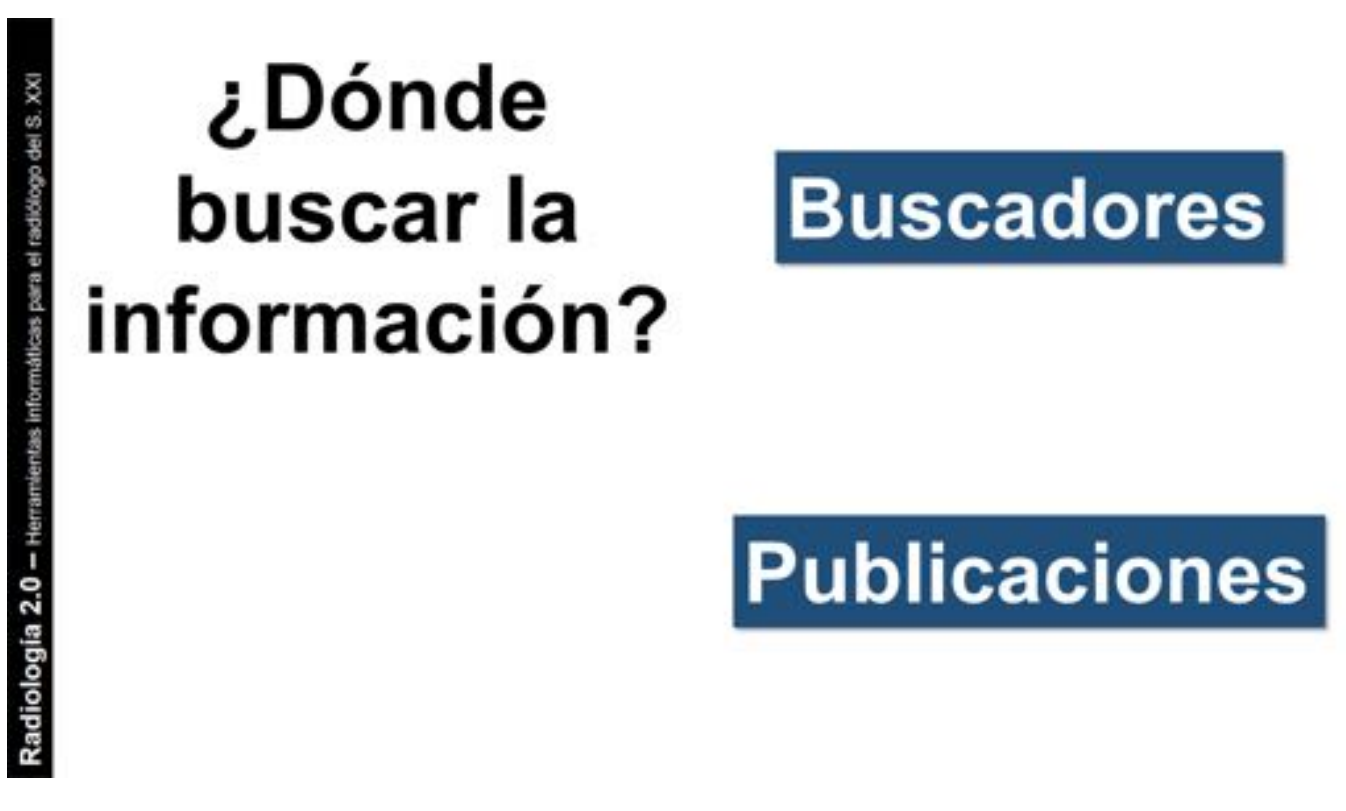

Fig. 5: Se pueden utilizar buscadores (tanto específicos de temática radiológica como generalistas) o

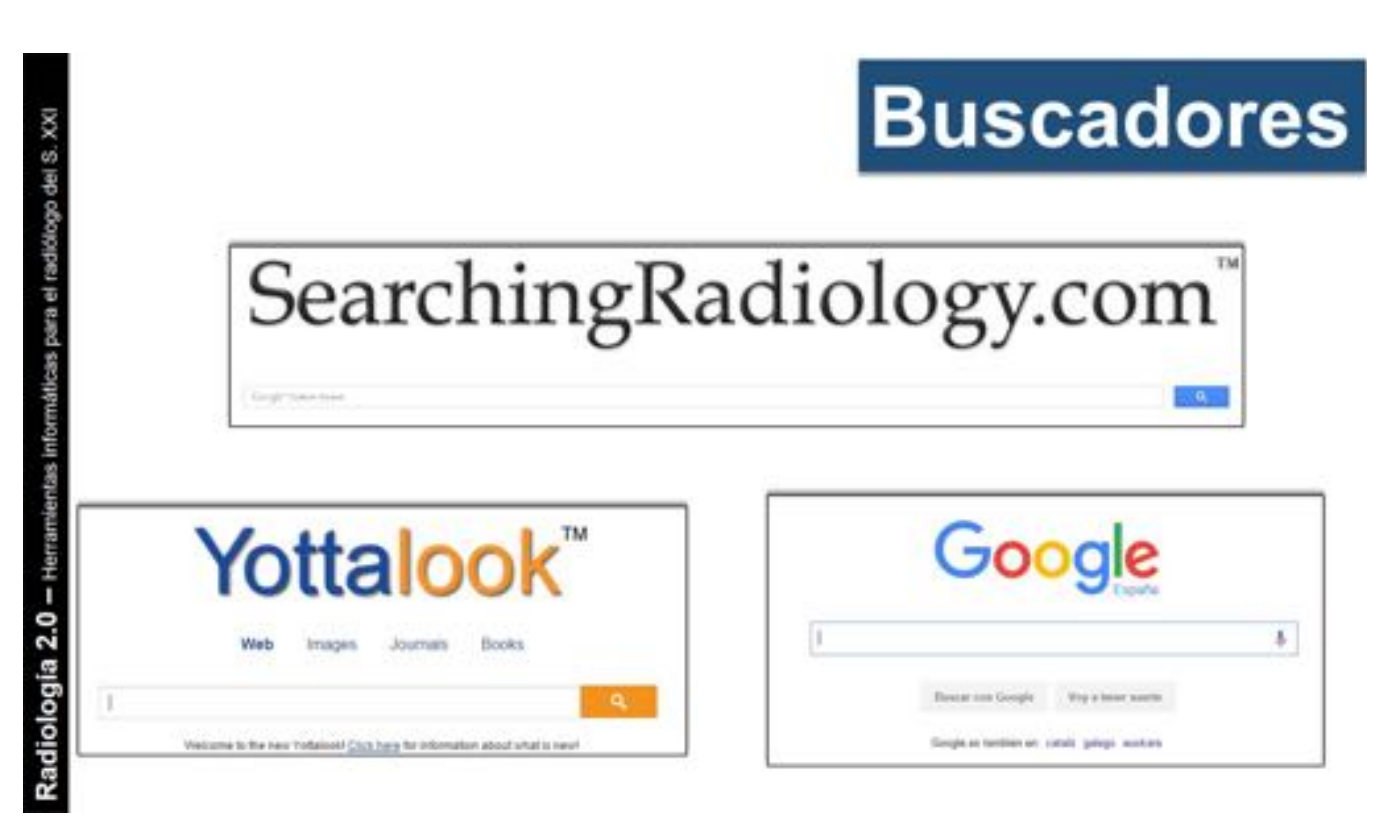

Fig. 6: Buscadores generalistas: google, yahoo, bing, etc. Buscadores de temática radiológica: los más utilizados son Yottalook y SearchingRadiology. Todos los productos y nombres de compañías son marcas registradas de sus respectivos propietarios y su uso por parte de los autores no implica ningún tipo de afiliación ni promoción. All product and company names are trademarks™ or registered® trademarks of their respective holders. Use of them does not imply any affiliation with or endorsement by them.

## **Publicaciones**

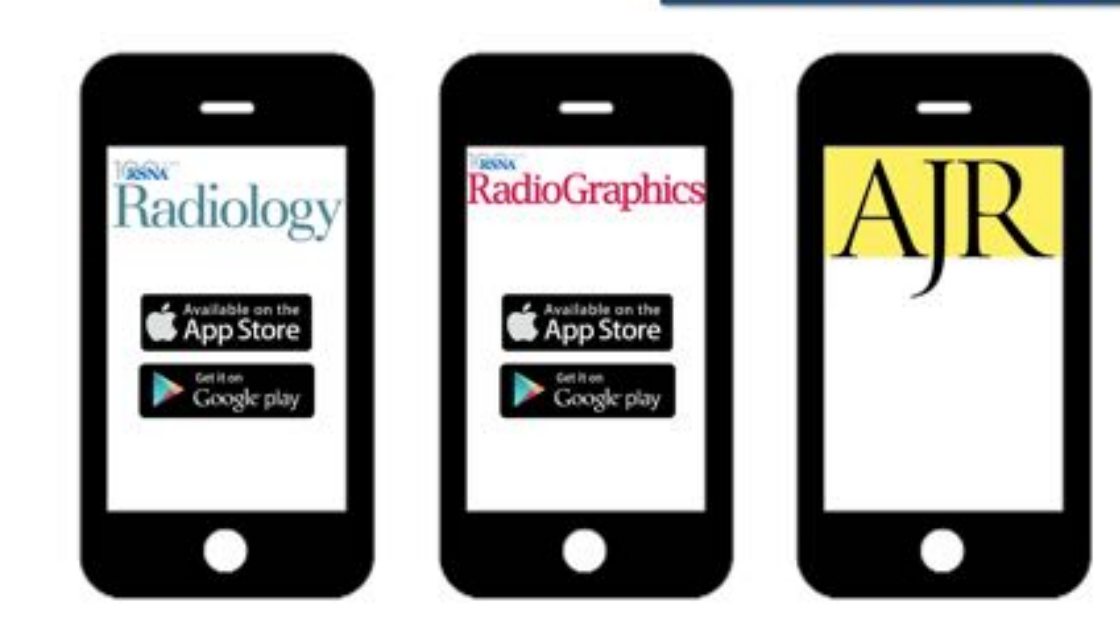

Fig. 7: Publicaciones de la RSNA y de la ASSR. Todos los productos y nombres de compañías son marcas registradas de sus respectivos propietarios y su uso por parte de los autores no implica ningún tipo de afiliación ni promoción. All product and company names are trademarks™ or registered® trademarks of their respective holders. Use of them does not imply any affiliation with or endorsement by them.

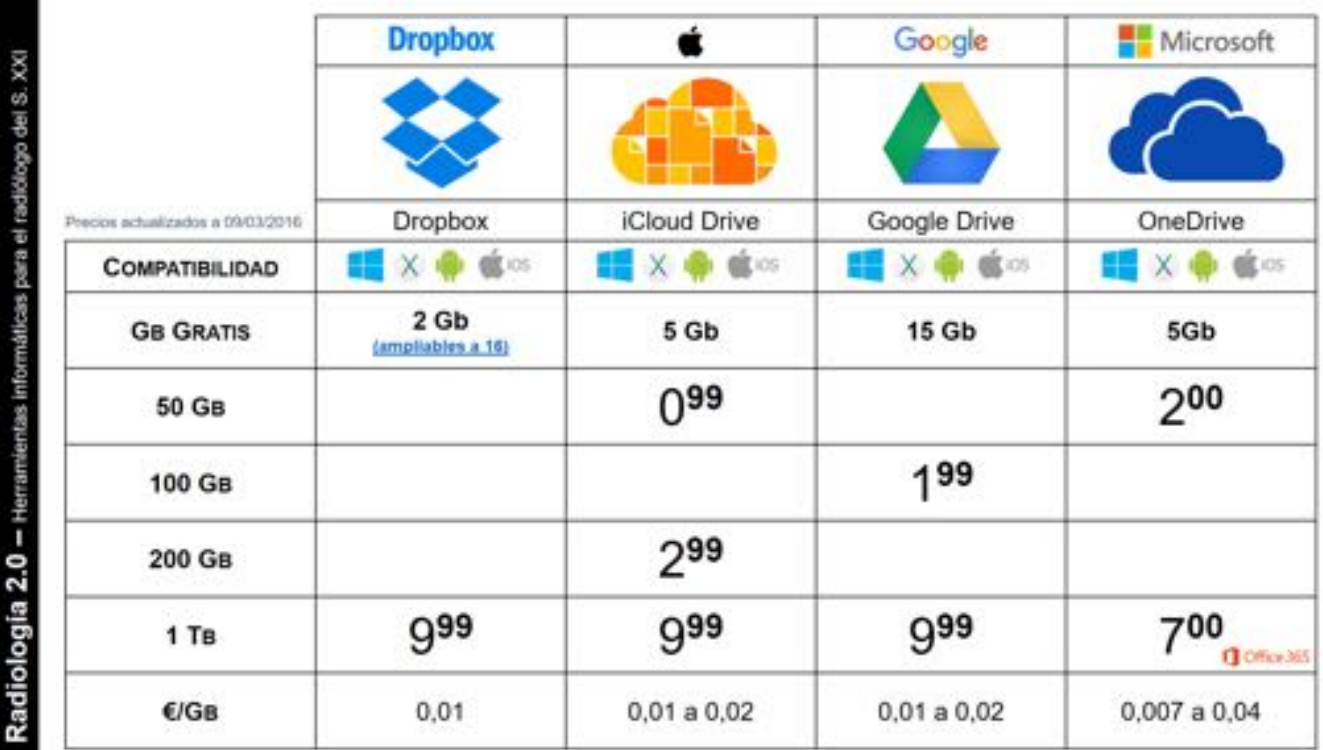

Radiología 2.0 - Herramlentas informáticas para el radidiogo del S. XXI

Fig. 8: Tabla resumen de algunos de los servicios de almacenamiento en la nube. All product and company names are trademarks™ or registered® trademarks of their respective holders. Use of them does not imply any affiliation with or endorsement by them.

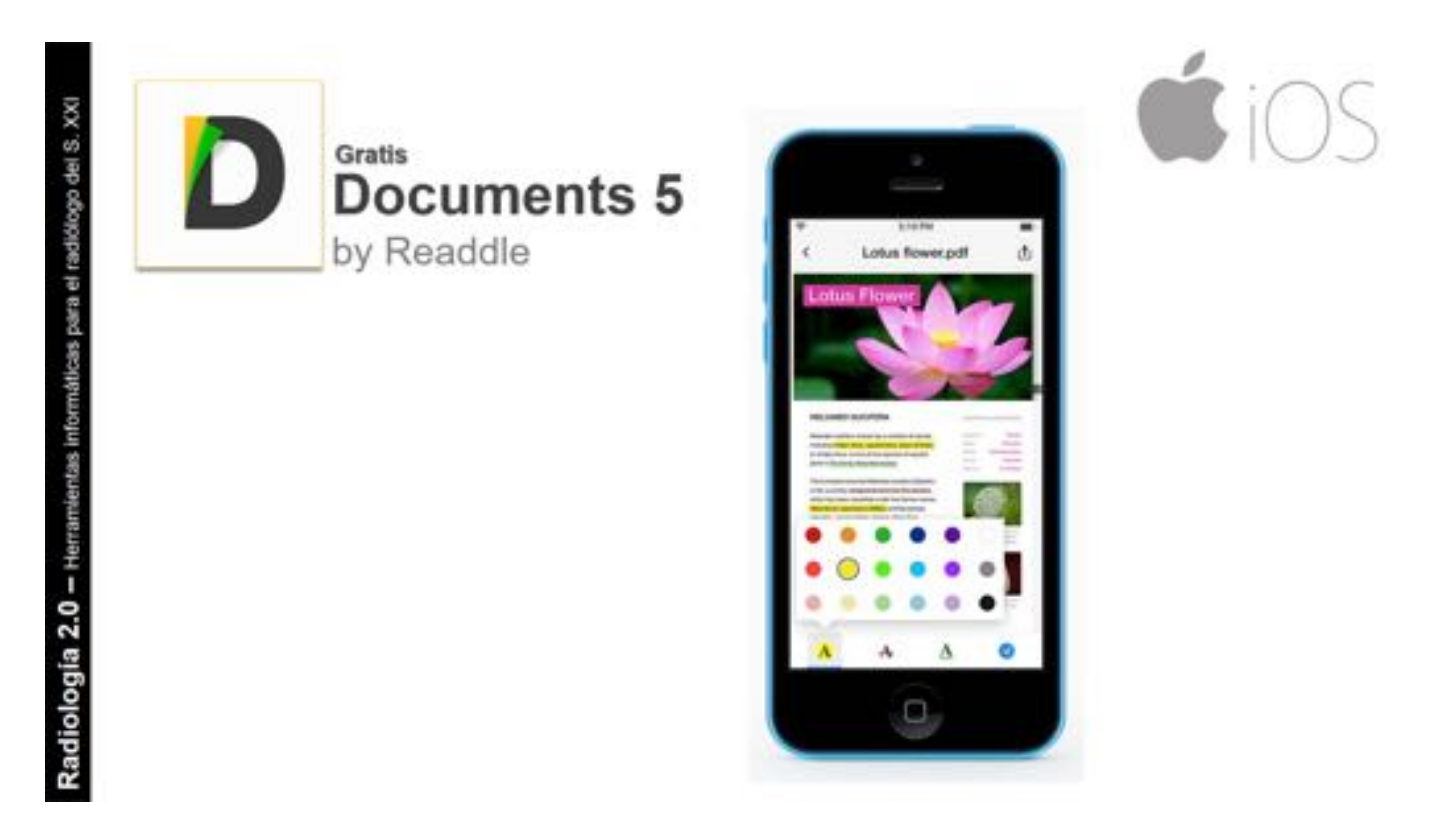

Fig. 9: Documents 5 para iOS. Todos los productos y nombres de compañías son marcas registradas de sus respectivos propietarios y su uso por parte de los autores no implica ningún tipo de afiliación ni promoción. All product and company names are trademarks™ or registered® trademarks of their respective holders. Use of them does not imply any affiliation with or endorsement by them.

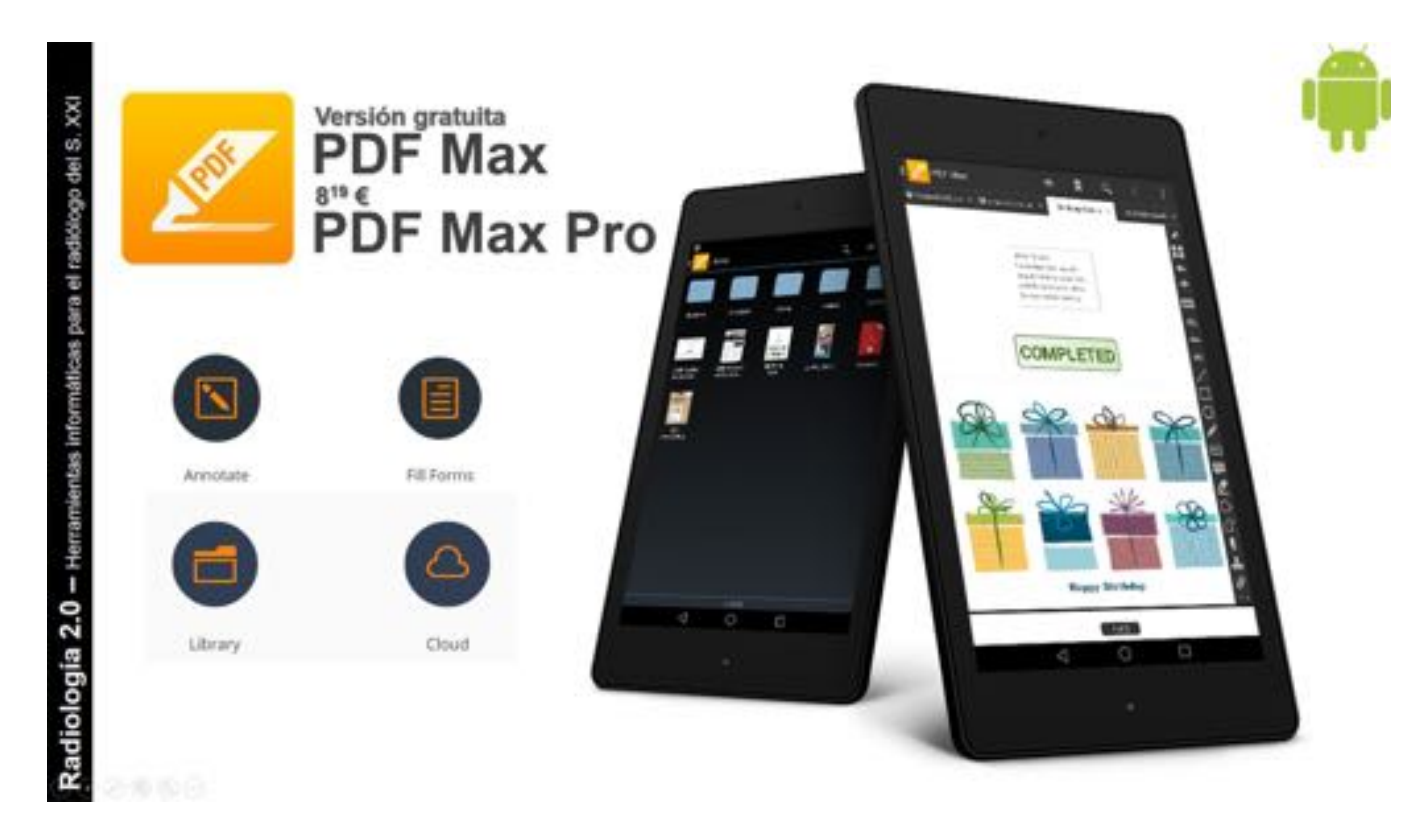

Fig. 10: PDF Max y PDF Max pro para Android. También disponible para iOS. Todos los productos y nombres de compañías son marcas registradas de sus respectivos propietarios y su uso por parte de los autores no implica ningún tipo de afiliación ni promoción. All product and company names are trademarks™ or registered® trademarks of their respective holders. Use of them does not imply any affiliation with or endorsement by them.

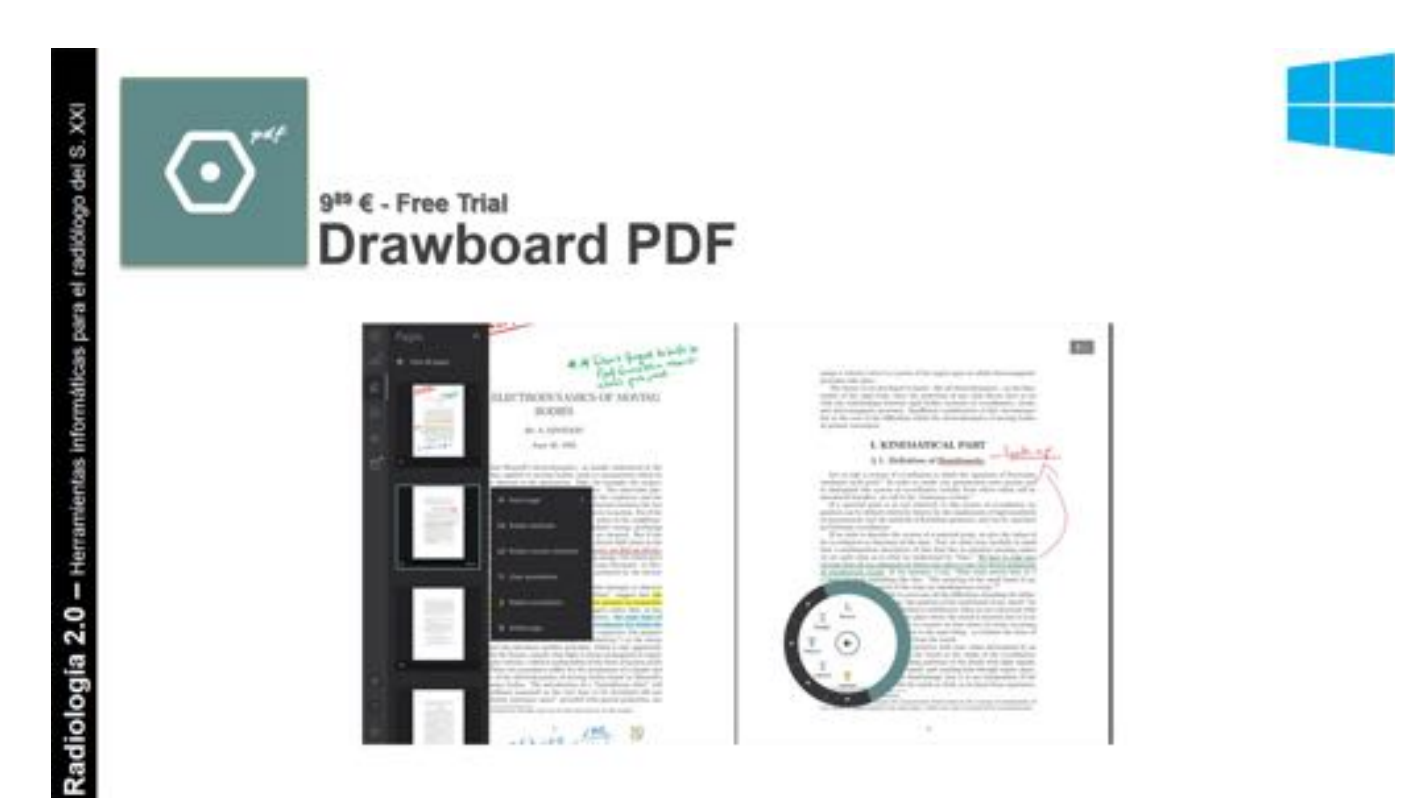

Fig. 11: Drawboard para Windows 10. Todos los productos y nombres de compañías son marcas registradas de sus respectivos propietarios y su uso por parte de los autores no implica ningún tipo de afiliación ni promoción. All product and company names are trademarks™ or registered® trademarks of their respective holders. Use of them does not imply any affiliation with or endorsement by them.

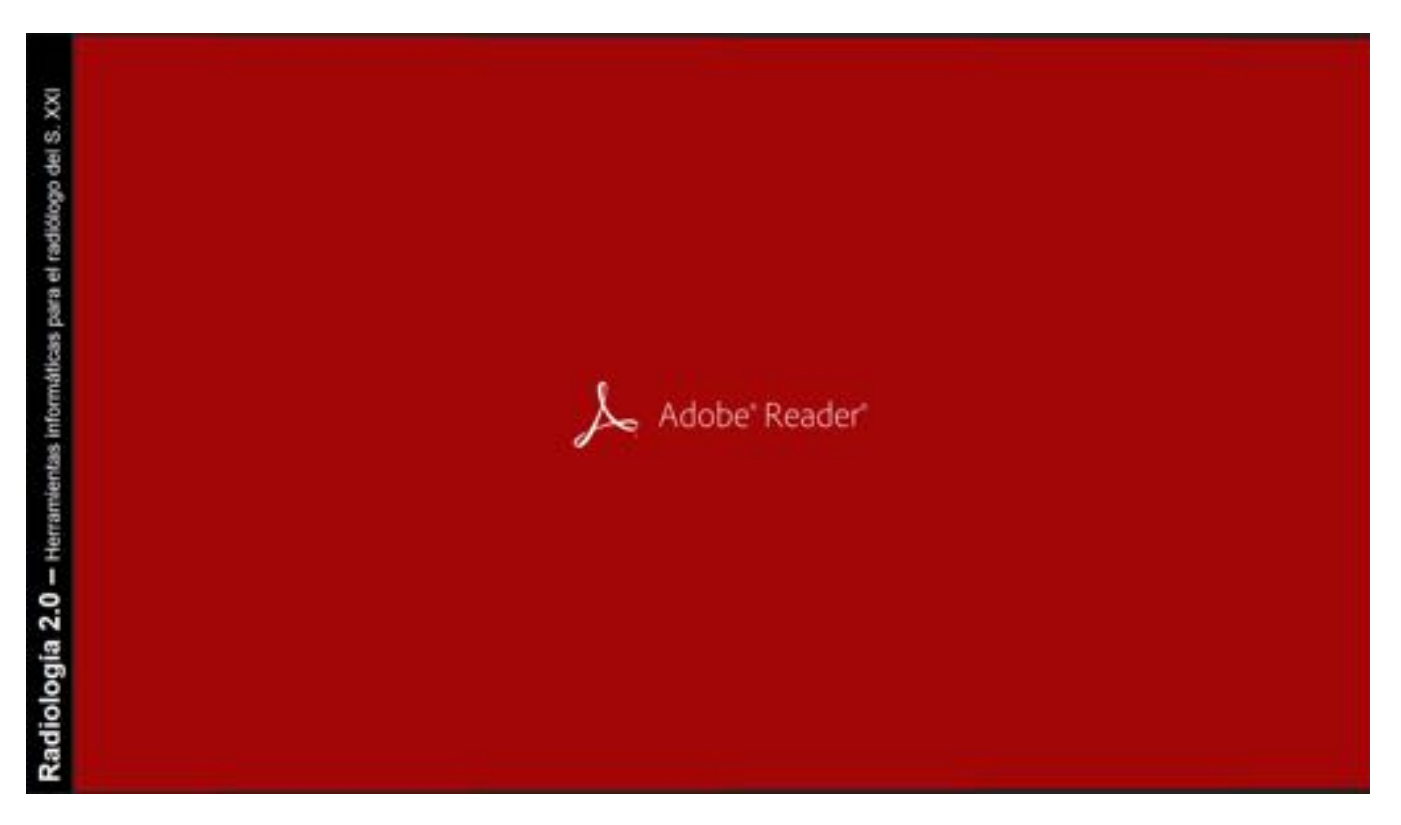

Fig. 12: Adobe Reader. El lector de pdf más conocido. Todos los productos y nombres de compañías son marcas registradas de sus respectivos propietarios y su uso por parte de los autores no implica ningún tipo de afiliación ni promoción. All product and company names are trademarks™ or registered® trademarks of their respective holders. Use of them does not imply any affiliation with or endorsement by them.

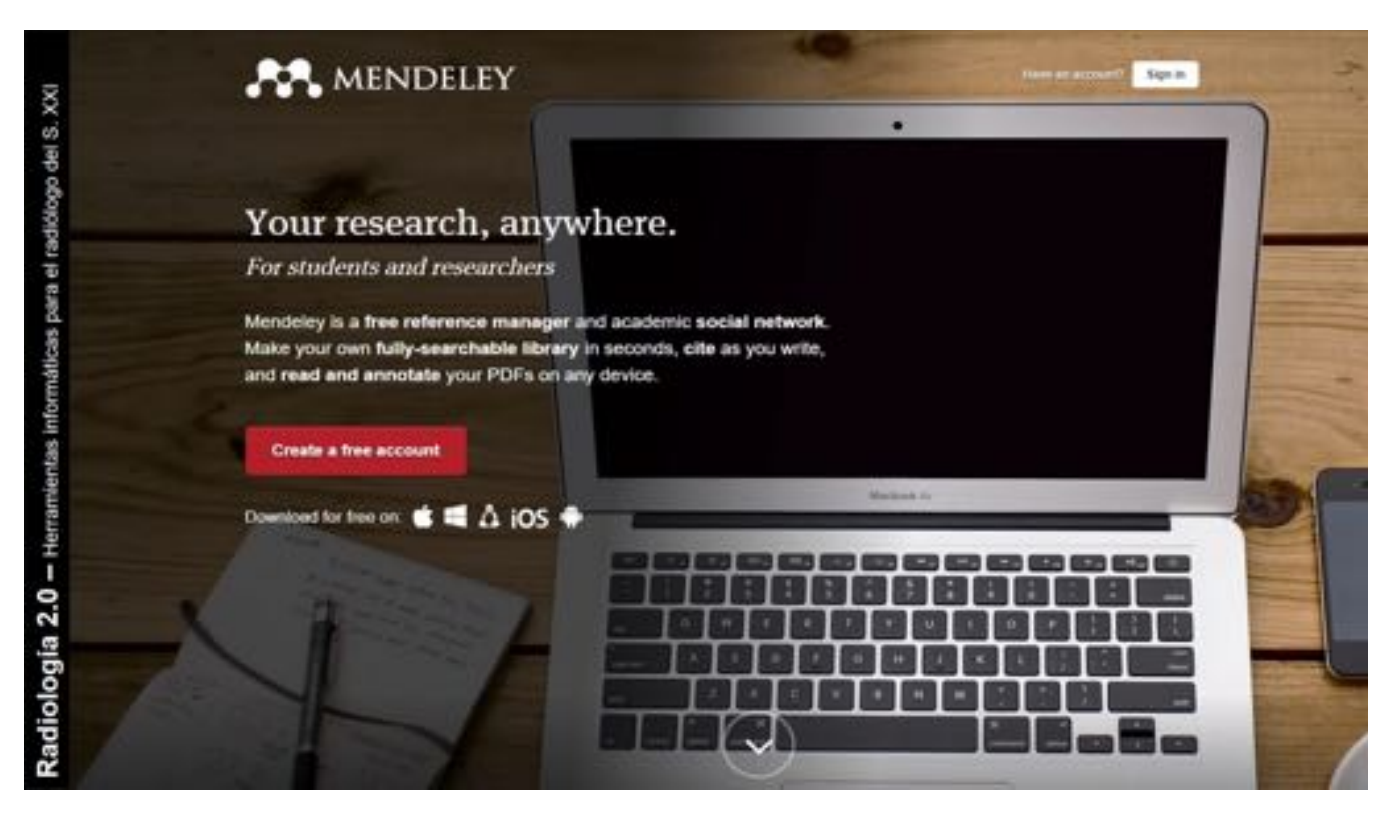

Fig. 13: Mendeley, un excelente gestor de citas bibliográficas con soporte multiplataforma y almacenamiento en la nube de los PDF subidos. Todos los productos y nombres de compañías son marcas registradas de sus respectivos propietarios y su uso por parte de los autores no implica ningún tipo de afiliación ni promoción. All product and company names are trademarks™ or registered® trademarks of their respective holders. Use of them does not imply any affiliation with or endorsement by them.

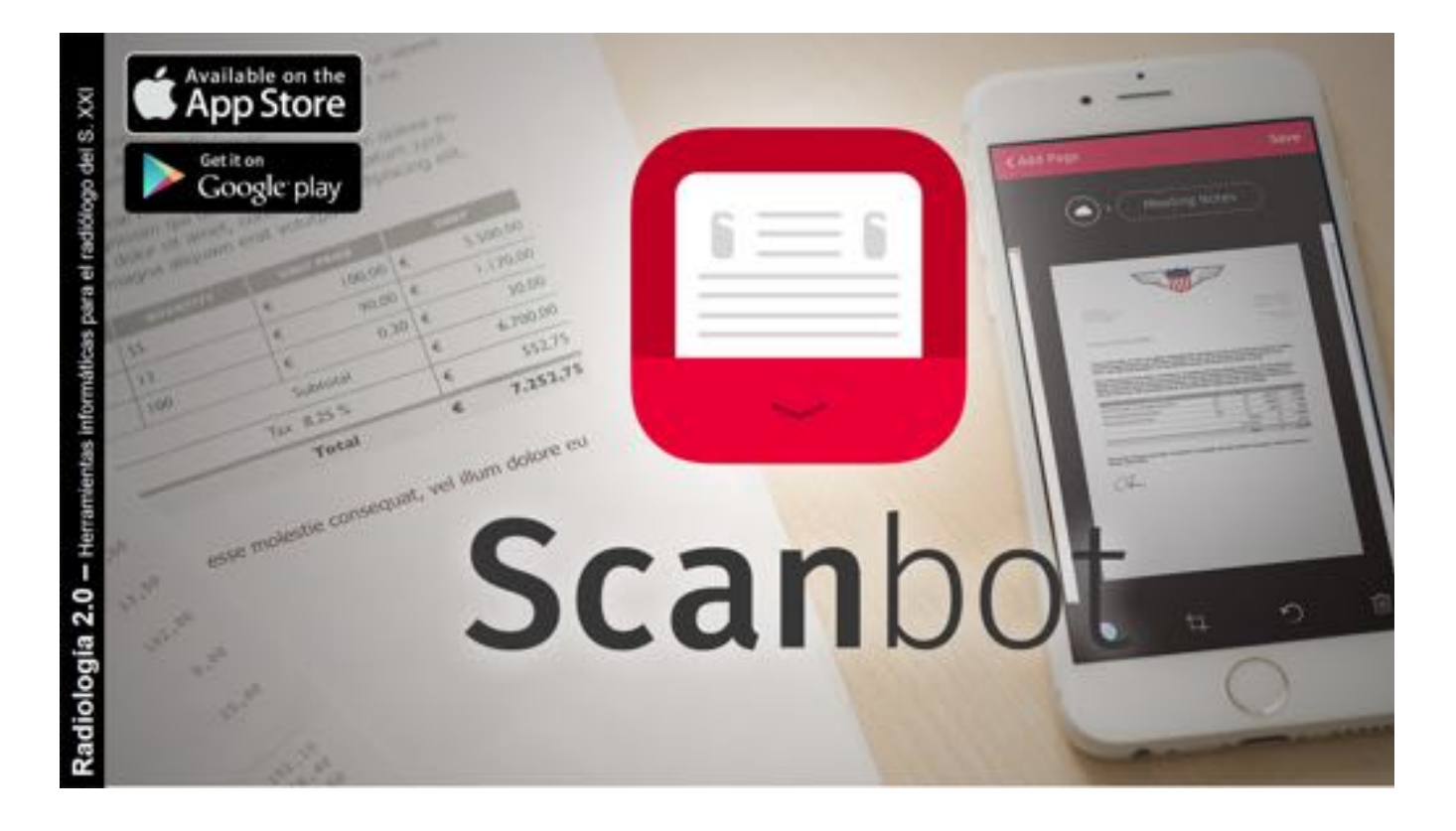

Fig. 14: Scanbot. Aplicación para utilizar la cámara del móvil como scanner. Todos los productos y nombres de compañías son marcas registradas de sus respectivos propietarios y su uso por parte de los autores no implica ningún tipo de afiliación ni promoción. All product and company names are trademarks™ or registered® trademarks of their respective holders. Use of them does not imply any affiliation with or endorsement by them.

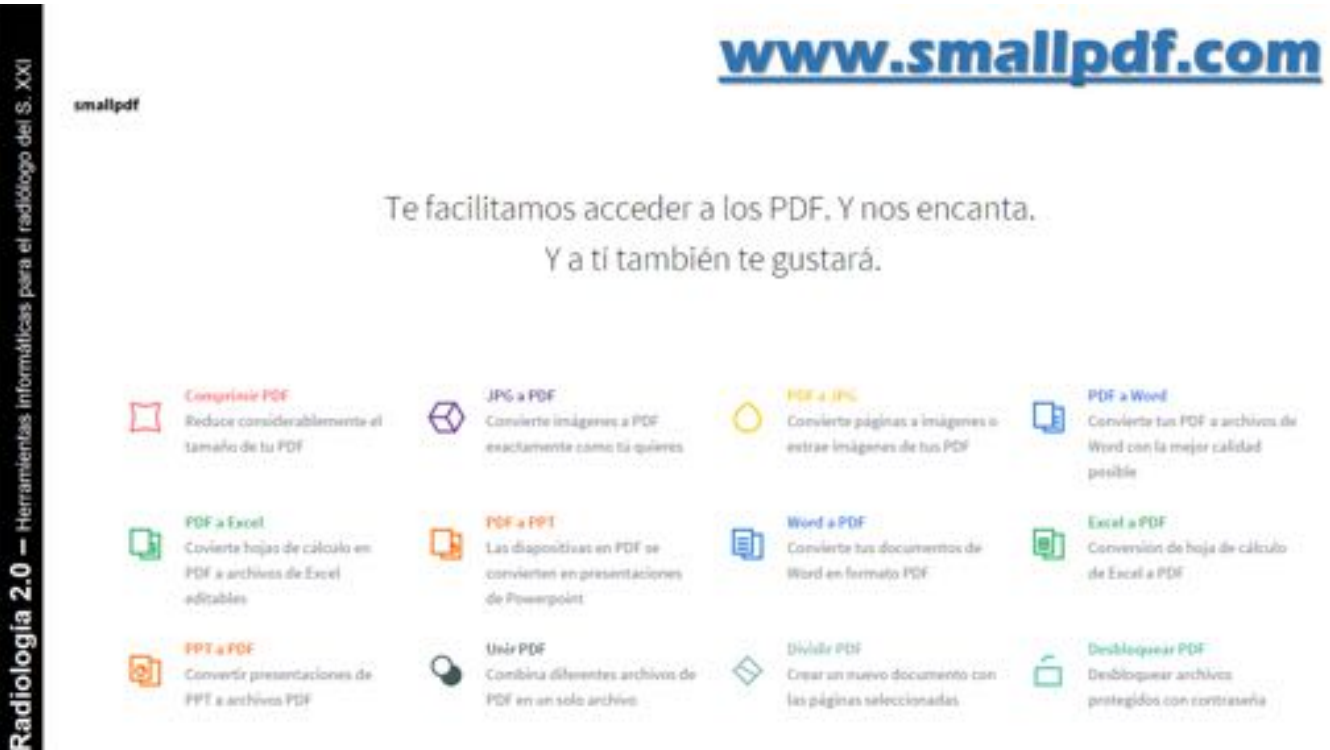

Fig. 15: www.smallpdf.com. Una completa página web para gestionar documentos pdf, word, etc. con posibilidad de conversión entre formatos. Todos los productos y nombres de compañías son marcas registradas de sus respectivos propietarios y su uso por parte de los autores no implica ningún tipo de afiliación ni promoción. All product and company names are trademarks™ or registered® trademarks of their respective holders. Use of them does not imply any affiliation with or endorsement by them.

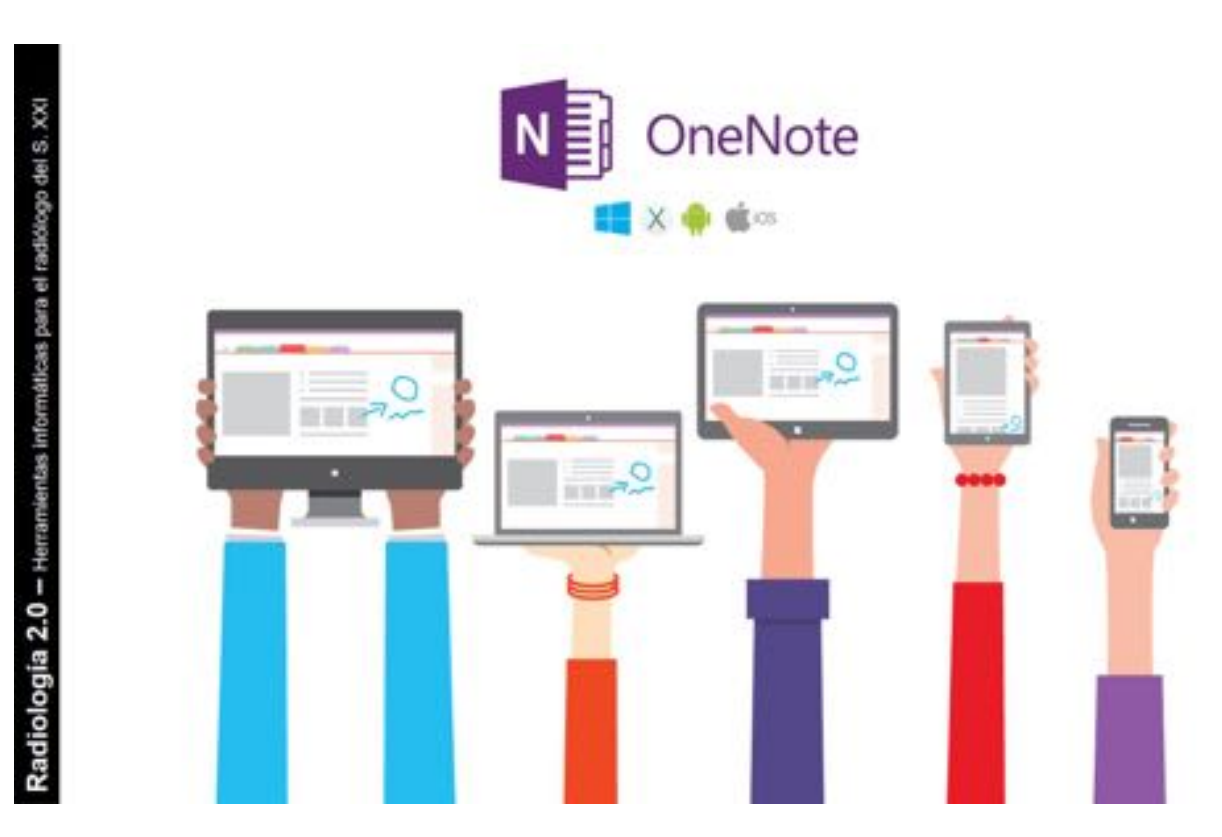

Fig. 16: OneNote, un gestor de notas multiplataforma de Microsoft. Todos los productos y nombres de compañías son marcas registradas de sus respectivos propietarios y su uso por parte de los autores no implica ningún tipo de afiliación ni promoción. All product and company names are trademarks™ or registered® trademarks of their respective holders. Use of them does not imply any affiliation with or endorsement by them.

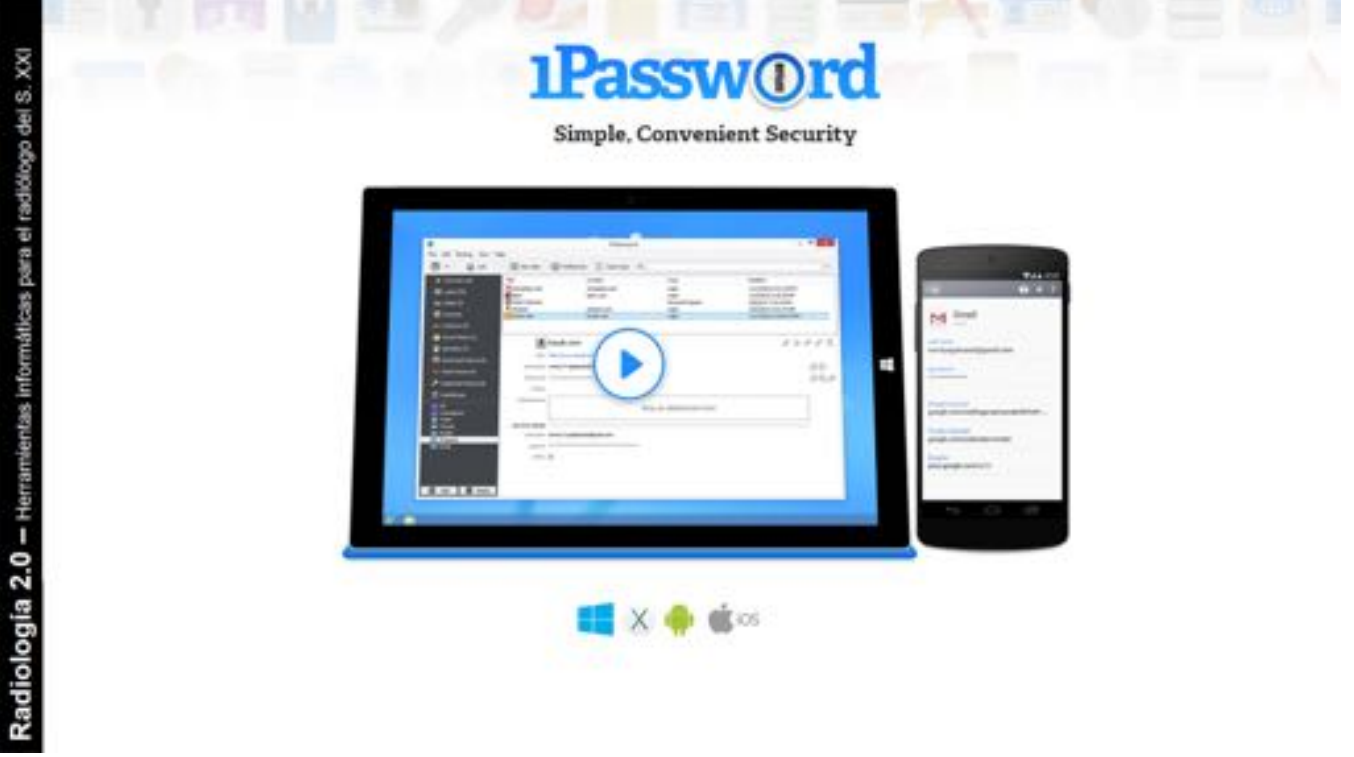

Fig. 17: OnePassword es un completo gestor y generador de contraseñas. Todos los productos y nombres de compañías son marcas registradas de sus respectivos propietarios y su uso por parte de los autores no implica ningún tipo de afiliación ni promoción. All product and company names are trademarks™ or registered® trademarks of their respective holders. Use of them does not imply any affiliation with or endorsement by them.

#### Conclusiones

El siglo XXI nos ha traído un cambio en el paradigma del uso y manejo de la información informática. La "nube" y las aplicaciones en línea facilitan el almacenamiento y gestión de los distintos tipos de documentos que el radiólogo maneja en su día a día, y conocerlas puede facilitar un uso más eficiente y productivo del tiempo de trabajo.

#### Bibliografía / Referencias

Radiología 2.0 - Herramientas informáticas para el radiólogo del S. XXI. - Daniel Eiroa - 2015 - Material web accesible en tiny.cc/hunsc